# How to Access Your Transcript Online

1. Go to <u>www.county.org</u> and select Member Login in the upper right.

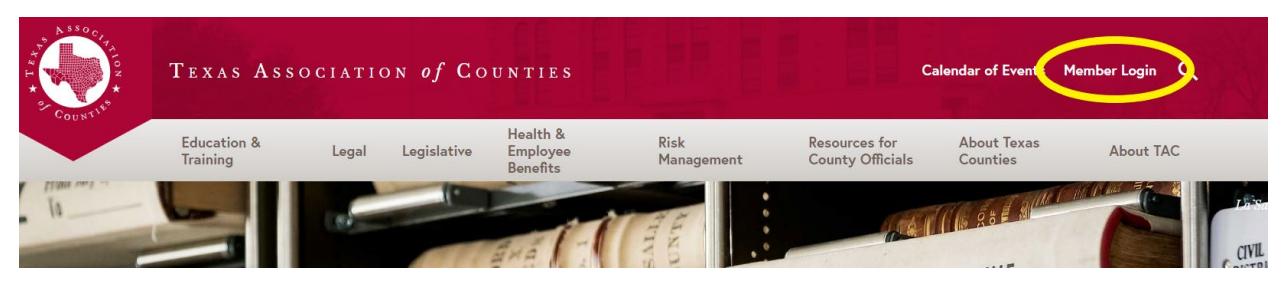

2. Sign in, using the same username and password as if you were registering for the conference. If you have not set up an account, follow the "First-Time Users" steps.

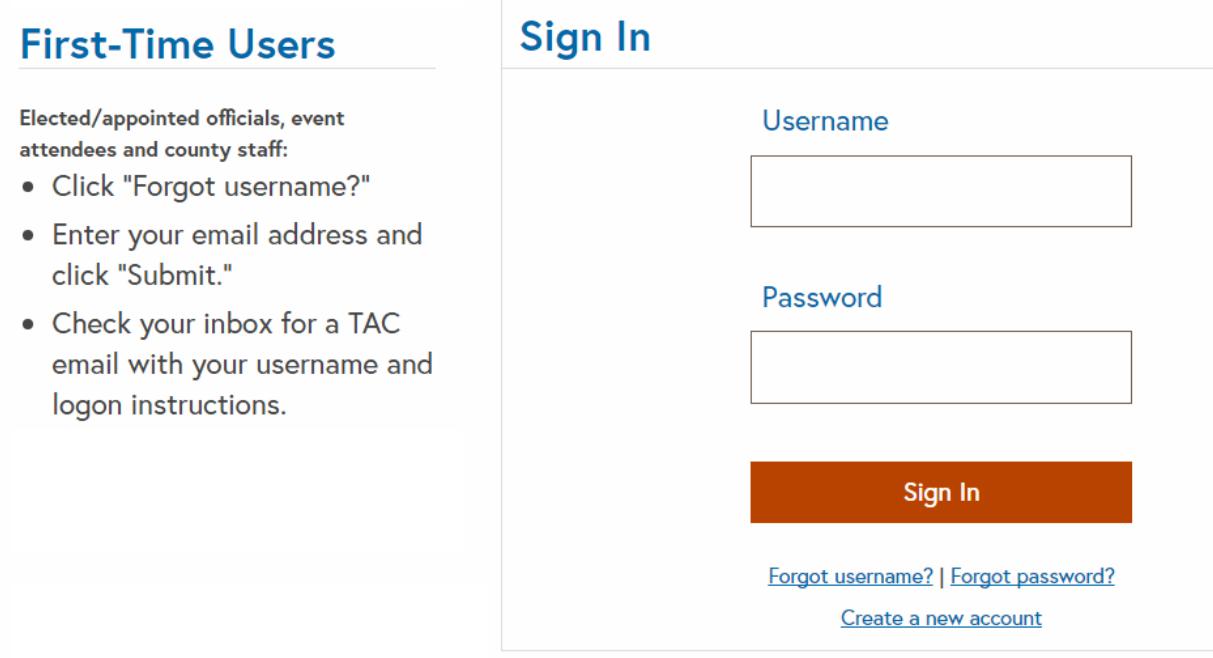

3. On your profile, click Commissioner Transcripts

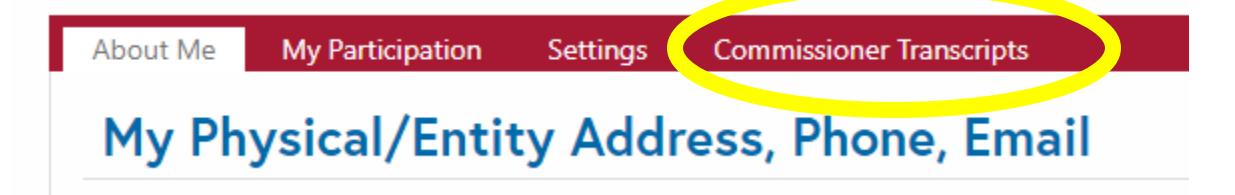

4. To view your hours for Commissioners Court Advanced Curriculum or CMC Maintenance, click on Transcript.

#### **Commissioner Hours Progress**

To view progress and view/print transcripts, please click below. If you find any errors or need to submit updates, please report to cjca@allison-bass.com.

### **Advanced Designations**

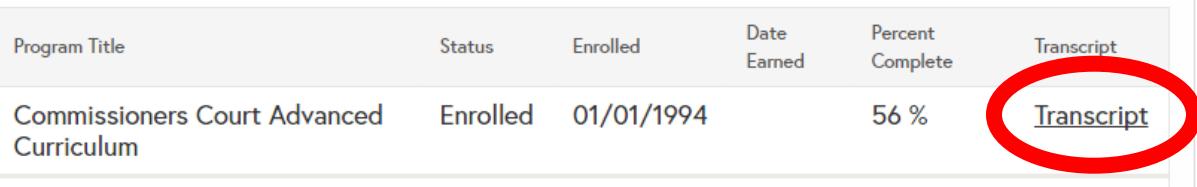

### **CMC Maintenance Summary**

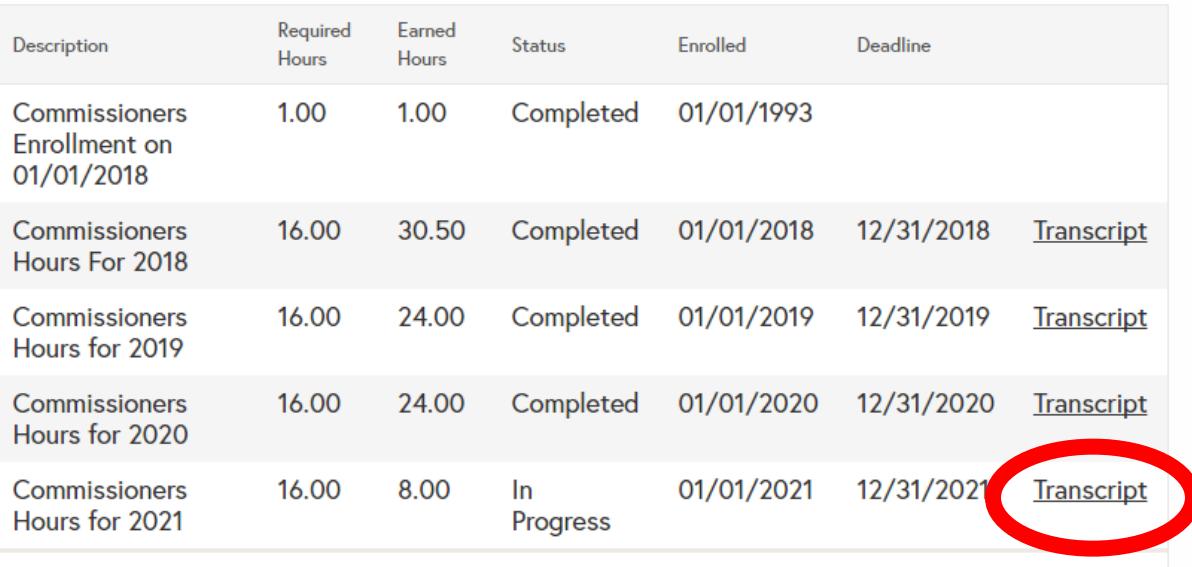

5. You can then save your transcript as a PDF.

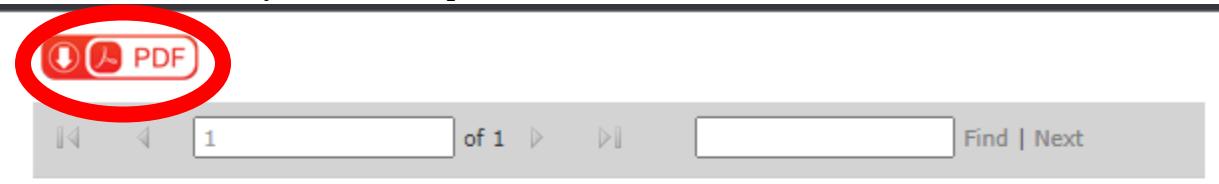

# COUNTY JUDGES AND COMMISSIONERS **ASSOCIATION OF TEXAS** County Commissioner Continuing Education Transcript

Reporting Period: 1/1/2021 - 12/31/2021